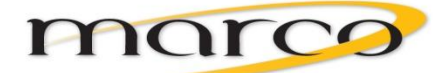

# **5330 Handout** IP Set End User Training

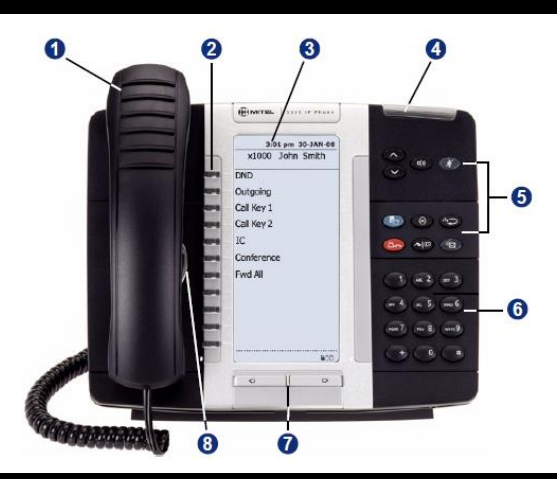

# About Your Set

- 1 Handset
- 2 Programmable Buttons
- $3 LCD$
- 4 Ring/Message Indicator
- 5 Feature Buttons
- 6 Dialpad Buttons
- 7 Navigation Page Buttons
- 8 External Speaker

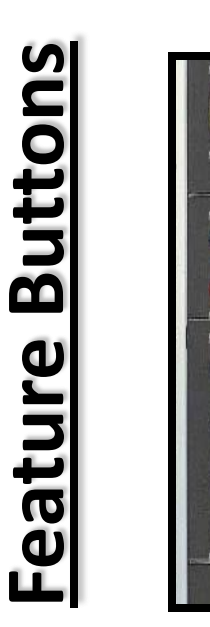

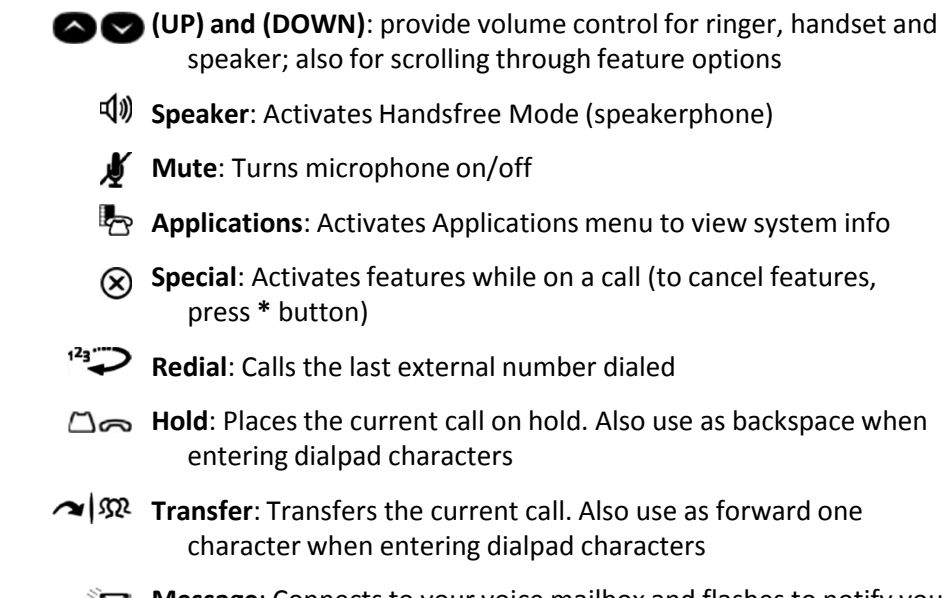

**Message**: Connects to your voice mailbox and flashes to notify you of new messages

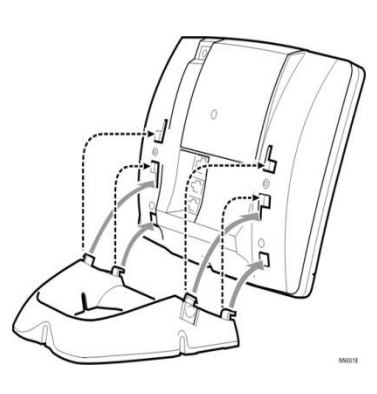

### Adjust the viewing angle

- 1. Turn the phone so that the front faces away from you.
- 2. Hold the base unit firmly and press the release tabs on the sides of the stand to detach the base unit.
- 3. Hinge the hooks of the base unit into the notches on the back of the phone and snap into place as follows:

a) For a high-angle mount, hinge the two lower hooks into the bottom set of notches and snap the two upper hooks into the middle set of notches. b) For a low-angle mount, hinge the two lower hooks into the middle set of notches and snap the two upper hooks into the top set of notches.

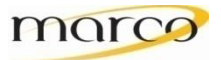

# **Customizing Your Phone Settings and Using Directory**

**To Change Volume Levels:**

Press  $\bullet$  or  $\bullet$  until the volume is at the correct level

#### **To Change Ringtone:**

- 1. With the handset in the cradle, dial **398**
- 2. Using the dialpad, press **1** through **9** to hear the different ringtones (or press **0** to turn your ringer off)
- 3. To select a ringtone, press **#**

#### **To Adjust the Display Contrast**:

- 1. Press <sub>1</sub>
- 2. Press **Brightness and Contrast**
- 3. Press the **+** or **–** softkeys to adjust the Brightness and Contrast
- 4. Press the **Save** softkey
- 5. Press **Close**

#### **To Program a DSS/BLF button:**

A DSS/BLF button is a button that shows the status of another extension.

**If the button is: the extension is:** *Continuously lit busy or off-hook Slowly flashing in Do Not Disturb Quickly flashing ringing*

- 1. With the handset in the cradle, dial **397**
- 2. Press the button you wish to program
- 3. Enter the extension number you wish to assign to that button

#### **To Program Station Speed Dial Numbers:**

You can store up to ten speed dial numbers that are personal to your endpoint.

- 1. With the handset in the cradle, dial **383**
- 2. Enter the speed dial location (**0** through **9**)
- 3. Enter the Name of the speed dial contact
	- Press  $\mathbb{Z}$  to switch between Alpha and Numeric modes
	- Press  $\Box \Leftrightarrow$  to move back one character
	- Press  $\sim$   $\sqrt{\infty}$  to move forward one character
- 4. Press **#** to save the name
- 5. Dial the number you wish to save. If you are saving an external number, enter **8** plus the phone number. For a long distance number, enter **8** plus **1** plus the phone number
- 6. Press **#** to save the number

#### **To Call a Station Speed Dial Number:**

- 1. Press the **Station Speed Dial** button or dial **382**
- 2. Enter the Station Speed Dial location (**0** through **9**)

#### **Using Directory:**

You can use the Directory to find extension numbers, contacts or feature codes.

- 1. Dial **307**
- 2. Press one of the following:
	- **1** for IC Directory (internal extension numbers)
	- **2** for the Outside Directory (system-wide speed dial numbers)
	- **3** for the Feature Directory (to locate a feature code)
- 3. Use the dialpad to enter characters
- 4. If there are multiple entries, use  $\bullet$  or  $\bullet$  to scroll
- 5. Press **#** to dial the displayed entry

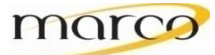

## **Call Handling: Answering, Making, Transferring and Conferencing**

#### **To Make a Call:**

- 1. Pickup your handset
- 2. Do one of the following:
	- For internal calls, dial the extension number of the person you wish to reach
	- For external calls, dial **8** plus the phone number

#### **To Answer a Call:**

Lift the handset, or press  $\pi$  of the answer on speakerphone

#### **To Place a Call on Hold:**

While on the call, press  $\Box \infty$ 

#### **To Retrieve a Call From Hold:**

Press the flashing Line/Call key where the call is holding

#### **To Retrieve a Call From Hold at Another Extension:**

- 1. Dial **4**
- 2. Enter the extension number where the call is holding

#### **To Transfer a Call:**

- 1. While on the call, press  $\sim$   $\sqrt{32}$
- 2. Do one of the following:
	- To transfer internally, dial the extension number you wish to transfer to
	- To transfer externally, dial **8** plus the phone number you wish to transfer to
- 3. Stay on the line to announce your transfer, or hang up to complete your transfer

#### **To Initiate a Conference Call:**

- 1. While on the first call, press **Conference** (or dial **5**)
- 2. Dial the extension number of the next party, or dial **8** plus the phone number of the next party
- 3. Repeat Steps 1 and 2 until you have contacted all parties (up to three)
- 4. Press **Conference** (or dial **5**) *two times* to connect all parties

#### **To Forward All Calls:**

- 1. Press **Forward** or dial **355**
- 2. Enter the extension number you wish to forward to, or dial **8** plus the phone number

#### **To Cancel Call Forwarding:**

- 1. Press **Forward** or dial **355**
- 2. Press <

#### **Using Call Logging:**

Call Logs store the most recent 20 calls in three different categories.

- 1. Dial **333**
- 2. Select one of the following options:
	- **1** for MISS (missed calls)
	- **2** for RCV (received calls)
	- **3** for DL (dialed calls)
	- **4** for CLR (to clear all call log entries)
- 3. Press  $\bullet$  or  $\bullet$  to scroll through the entries
- 4. To call the party displayed, press **#**
- 5. To delete the displayed entry only, press **0**

### **To Turn Do Not Disturb On:**

- 1. Press **Do Not Disturb** or dial **370**
- 2. Use  $\bullet$  and  $\bullet$  to scroll through the DND messages
- 3. Press  $\Box$ ) to select the message

### **To Turn Do Not Disturb Off:**

Press **Do Not Disturb** or dial **372**

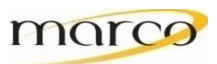

## **Programming a Speed Call on a Specific Button**

#### **STEP 1**

#### **To Program Station Speed Dial Numbers:**

You can store up to ten speed dial numbers that are personal to your endpoint.

- 1. With the handset in the cradle, dial **383**
- 2. Enter the speed dial location (**0** through **9**)
- 3. Enter the Name of the speed dial contact
	- Press to switch between Alpha and Numeric modes
	- Press left arrow key or press to move back one character
	- Press right arrow key or press to move forward one character
- 4. Press **#** to save the name
- 5. Dial the number you wish to save. If you are saving an external number, enter **8** plus the phone number. For a long distance number, enter **8** plus **1** plus the phone number
- 6. Press **#** to save the number

#### **STEP 2**

#### **To Program a Button:**

- 1. With the handset on-hook, dial **397**
- 2. Press the button you want to program. If the button is:
	- *not programmed,* UNDEFINED KEY appears
	- *programmed,* the feature or extension programmed for the button appears
	- *not programmable,* NON-PROGRAMMABLE KEY appears
- 3. Enter the feature code or extension number 382
- 4. Enter the speed dial location (**0** through **9**)

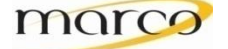